## **Modul Aligner 3D**

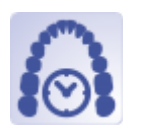

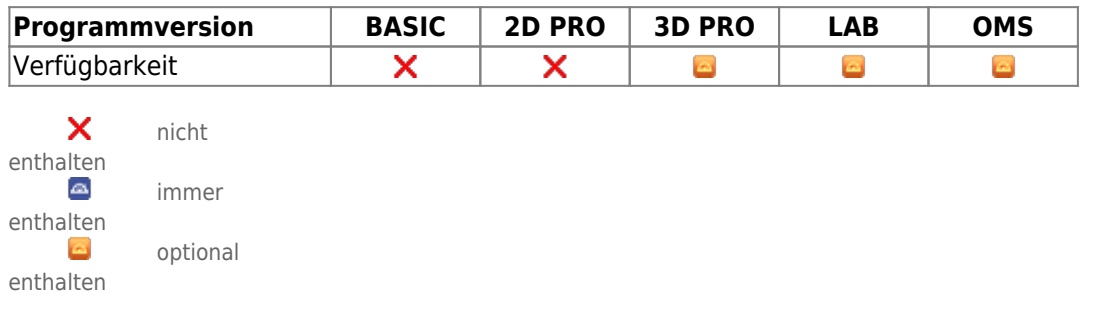

Modul Aligner 3D kann benutzt werden, um Behandlungsinkremente (Stages und Steps) zwischen Ausgangssituation und der im Modul Aligner oder im Modul [V.T.O.3D](http://onyxwiki.net/doku.php?id=vto3d) aufgestellten Zielsituation zu planen. Für die Definition und Überwachung der Stages und Steps können selbst-definierte kronenindividuelle Grenzwerte für alle Komponenten der Zahnbewegung inkl. ASR genutzt werden. Zur Unterstützung einzelner Bewegungen können bereitgestellte oder selbst konstruierte Attachments manuell oder auch mittels Regelwerk aufgebracht werden.

Die für die Herstellung der Alignerschienen im Tiefziehverfahren benötigten Alignermodelle können mittels Trimmen, Ausblocken, Beschriften, Hinzufügen von Zusatzobjekten oder auch Neuvernetzung mit Nachbearbeitungsoptionen wie Hohldruck oder Perforation einheitlich vorverarbeitet und seriell exportiert werden.

## **Erste Schritte**

- 1. Zielzustand auf der Zeitleiste definieren (bzw. aus [V.T.O.3D-](http://onyxwiki.net/doku.php?id=vto3d)Befund übernehmen)
- 2. Optional Attachments über Punktliste anbringen
- 3. Zwischenzustände auf Zeitleiste einfügen, z.B. nach Grenzwerten
- 4. Zwischenzustände überprüfen und nachkorrigieren
- 5. Als Projekt speichern, Serienexport über Objektliste

## **Moduloberfläche**

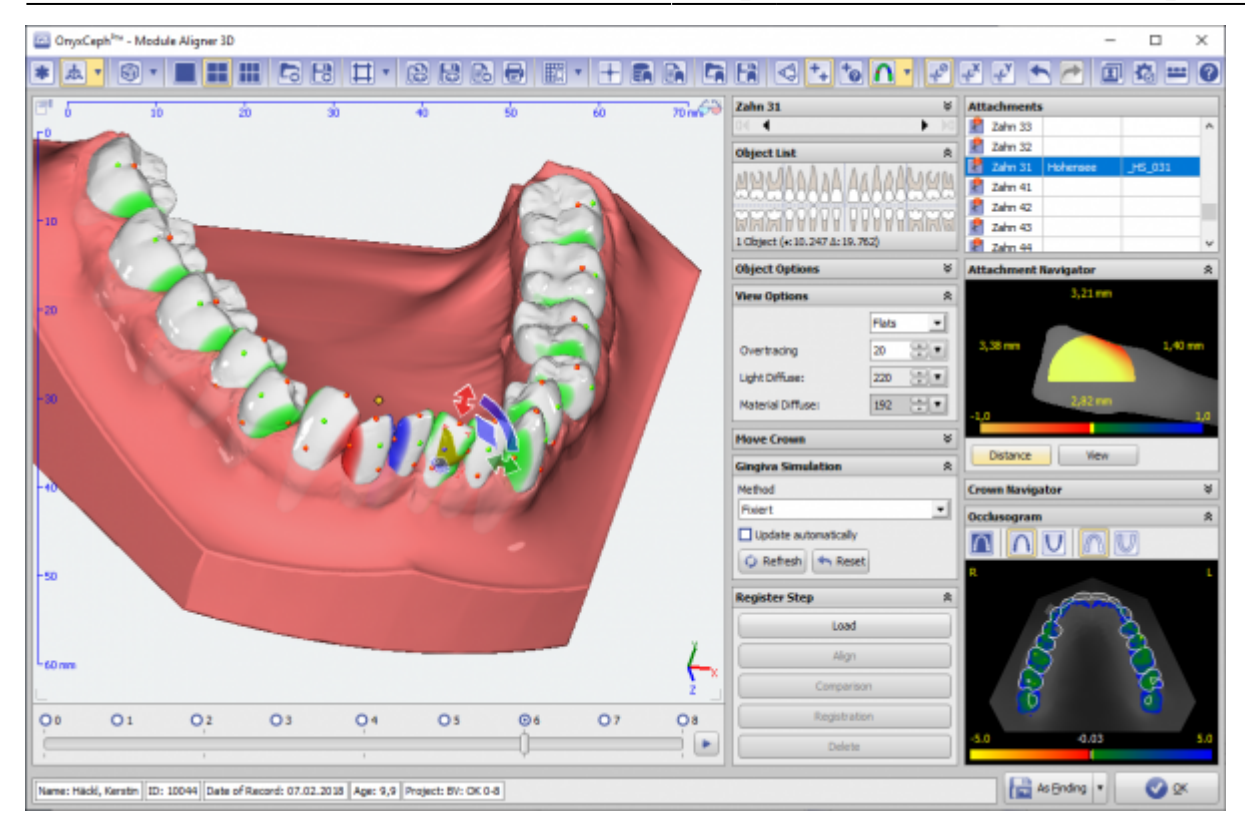

## **Verweise**

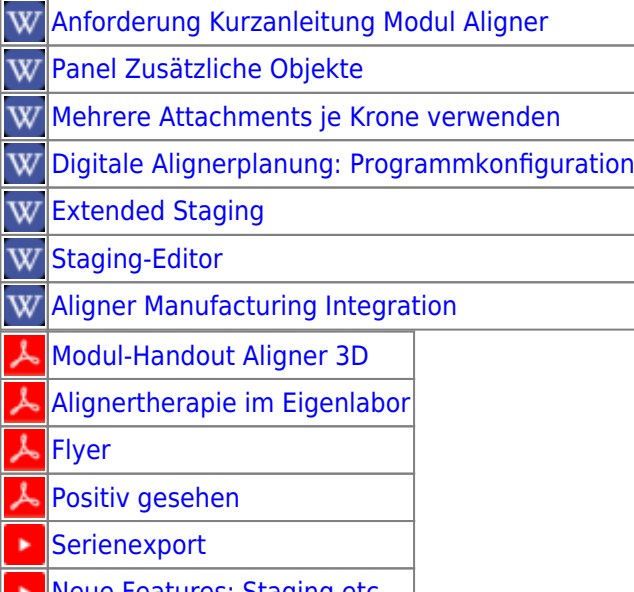

- [Neue Features: Staging etc.](https://www.youtube.com/watch?v=tFSSPE949Ro)
- [Attachment Designer](https://www.youtube.com/watch?v=5J3L35iSIc0)

From: <http://onyxwiki.net/>- **[OnyxCeph³™ Wiki]**

Permanent link: **[http://onyxwiki.net/doku.php?id=aligner\\_3d&rev=1688566226](http://onyxwiki.net/doku.php?id=aligner_3d&rev=1688566226)**

Last update: **2023/07/05 16:10**

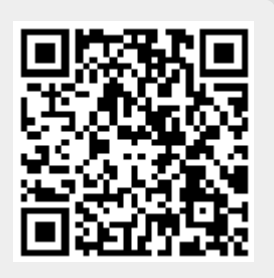